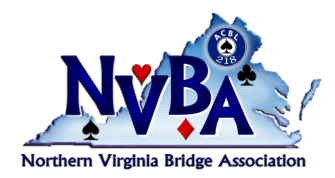

**Newsletter**

**October–December 2020**

## President's Message

### *by Marty Bley*

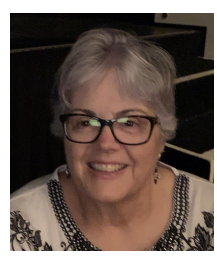

Fourth Quarter 2020…. Thank you to all of those who are playing online and following the rules of playing in Virtual Bridge Clubs. We know it is not the same as face-to-face was way back in February of 2020. It IS what we have NOW, and it will be what we will have for a while. How long, you may be wondering? From my perspective, there may be face-to-face (FTF) bridge in LATE 2021, but realistically I think it will be 2022 before there can be FTF bridge of ANY type again anywhere. Many questions will need to be answered and everyone wants to be safe, so until those unan-

swered questions are answered and everyone IS safe, we are in a Virtual World, where it is safe.

To make it more enjoyable for YOU, your partner, your opponents AND the directors of whatever game you are playing in, here AGAIN are some strategies, requirements and ideas you as a player in the virtual world need to adopt, learn, do, implement. The sooner you DO THEM the better time you will have playing virtually, and the better for all the others as well.

The ACBL came out with a Director's guideline document. I have COPIED and pasted liberally from there for many of these items. It is NOT just MY idea, it is accepted practice and EXPECTED practice for players to follow. AND you as a player need to get with the program. I don't want to hear, "I am too old." YOU are a BRIDGE player, and therefore smarter than the average bear, so you should be able to adjust accordingly.

#### *ALERTS*

On BBO, players alert their own calls, NOT their partner's. This includes calls that would NORMALLY have an announcement in FTF games, such as your opening 1NT ranges and 1NT forcing and semi-forcing bids. WHEN it is your turn to call, the bid- *(Continued on page 2)*

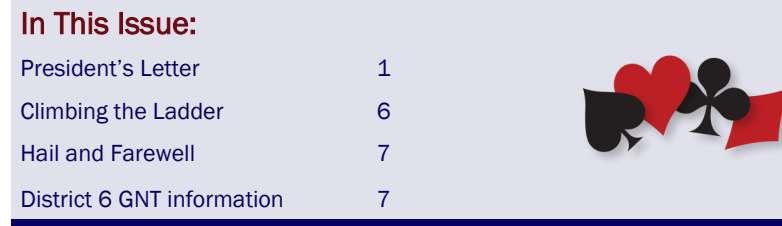

#### *(Continued from page 1)*

ding window will appear. In addition to the available calls, there is an ALERT "button" (in the lower left of the window, it is white) and next to it is an explanation line. BEFORE you choose your call, you should CLICK the ALERT button to make it RED, and then enter the explanation of the bid on the line. The information will appear to the opponents when the call is made. (I find it helpful to put WHAT it is in full…so not just "NMF" for new minor forcing, but rather…I have 5 spades and 9+ HCP, so the opponents don't have to ask what NMF is; they may not know).

IF you forget to alert a call, you can click the call in the auction display, and be prompted to enter the missing information, or go to "CHAT" and choose Chat to Opponents and enter the information there, click on CHAT, and it will be sent to them. (This is NOT the preferred method, but a backup.) Opponents can also click on a call in the auction display. This will prompt the player that made the call to provide more information concerning its meaning. (Better to explain fully FIRST, so there is no wasted time with questions.) IF you type to both opponents, your partner will NOT see what you said. You can also choose Private to chat with just one opponent to ask them for more information about their bid, and then you have to enter the BBO user name of the opponent you wish to communicate with and then type your message. You will see that it is PRIVATE because the word PRIVATE will be between the User name and the message in Parenthesis. Example: Mooosictch (Private),1NT is 10-12 balanced in seats 1, 2 and 3rd seat non-vulnerable. When you alert your bids properly, your partner does NOT see the alert, or even KNOW you alerted the bid or announced the notrump range or indicated it was a transfer, or Drury, Bergen, or NMF, etc.

Remember: A question asked to the table or an answer given to the table is unauthorized information for the partner of the person who CHATTED TO THE WHOLE table.

#### *BBO \$\$*

Do NOT buy BBO \$\$ on an iPad in the APP. It will cost you EXTRA money, 30% more. Tablet users can use the browser to buy BB\$ AND also play on BBO. Or you can use the App to play and the Browser to buy BB\$.

#### *Chatting and Chat*

As a player on BBO, you need to be able to chat with others. The chat window is generally shown at the bottom of your screen, but you can also open a Chat window on the right side of your screen, by clicking the messages tab and then clicking on CHAT at the top of that window.

It is important that your chat is being sent to the right person or group. It is very easy to send a message to the wrong person(s). There is a message line at the bottom of your screen where you can type messages. Next to the line is a blue button that always says "Lobby" when you first log into BBO (because you are IN the lobby, at that point). IF you are in the lobby and you click that blue button, a menu comes up offering choices of where to send your chat. When you are in the lobby, your

#### *(Continued from page 2)*

choices are lobby or Private. If you choose PRIVATE, you will be prompted to enter a BBO ID of the person to whom you wish to chat. The blue button will then say that user name instead of lobby.

While seated at a table in a tournament your choices for the blue button are Table (default position, just like lobby is when you first sign into BBO), Opponents and Private. IF you choose opponents, you will be talking to them BOTH at the same time. Your partner will not SEE the chat you send to them. IF you want to talk to them privately, you can click on their name, and their profile will come up and you can type a message there and send it to them privately, one at a time, or you can click on Private and type in their BBO name and send them a message.

Likewise, when the Director arrives at the table and wishes to talk to just YOU, you are the ONLY one who sees his/her message and you will see the word PRIVATE in between the user BBO ID and the message in (Private). TO answer privately, CLICK the word private and the profile will pop up and you can converse to the director about the issue that brought him/her to the table in the first place.

#### *CHAT MANAGER*

The Chat Manager offers you the ability to store some stock phrases for repeated use to save time and avoid typos when you are in a hurry. To access the Chat Manager, click ANYWHERE in the WHITE part of your CHAT window and the dropdown list that appears has Chat Manager as the bottom selection. When you open the Chat Manager for the first time, it will be empty. You will see a line with the word Message on it in gray. Put your cursor on the line and type your message. When you have completed it and are satisfied, hit the word "Add" to the right of your typed message. It will go to the List. You can continue to add messages that you wish to have there. Some of mine are: "Hi Opps, 2/1, standard carding" or "Good Luck in the rest, Opps!" IF I am N/S, I include "Hi, Opps! Welcome! 2/1, standard carding". You get the idea.

To send the chat to the table you open the chat manager and then click on the message you wish to send. You have to choose the place you want it to go. Table is the default place unless you were chatting privately to someone prior to this. If you were, you will have to reselect Table. I leave my Chat Manager OPEN the whole game. It stays in the upper right portion of my screen.

When the Chat Manager is open, you can see that you also have the option to edit or delete any message you have stored there, best not to do that during the game.

#### *CLAIMS AND CONCESSIONS*

A player can claim on BBO by clicking the CLAIM button that is usually located in the lower left corner of the table window. (For iPad and tablet users it is up at the top.) The player will be prompted to choose how many remaining tricks they intend to take. There is also a line where the play should offer a line of play or note how many tricks the opponents will get, if any.

Claiming in the MIDDLE of a trick sometimes causes an extra trick to be claimed *(Continued on page 4)*

#### *(Continued from page 3)*

or conceded. It is best to wait until the trick is completed before claiming. Some players do NOT understand when a claim is made for less than all the remaining tricks. If you are unfamiliar with your opponents, you may find it easier to wait to claim until all the rest of the tricks are yours or theirs.

The Laws of Duplicate Bridge still apply. If a claim is rejected, the table can continue playing or someone can call the Director for a ruling. If a player is rejecting a claim and wants a Director ruling, they should call the Director and LEAVE the claim on the screen for the Director to see when they arrive at the table.

NOTE: If play continues, the final result stands. There is NO unauthorized information and the claimer is not bound to his claim statement, if any.

#### *CONVENTION CARDS (CC)*

You are expected to have a convention card for EACH partner you play with. Filling one out is not difficult—time consuming perhaps, but difficult, no. You both do not have to have a convention card in your accounts. Only one of you needs it. Of course, for you both to be able to see it you should have it in your account as well as your partner's, and it will be there if you fill it out and put your partner's BBO ID on the partner line in the box the top of the card.

TO MAKE a convention card, go to the ACCOUNT tab on the right hand side. Click on "Convention Cards" among the choices at the top of the screen. A new page opens up. NEW ACBL Convention Card is a blue button at the top. It is a blank card that you can fill in just like you would at a club game or tournament with your partner. You put in your partner's BBO name and give it a Title. Below that are five STOCK cards, including the ACBL Standard American Yellow Card (SAYC). You can look at each one by clicking on them. When you CLICK on it, it gives you the option to VIEW, EDIT and Use with Partner (which you click on when the card is ready and you want to use it in the event you entered). IF you choose to edit this type of card that is fine, just be sure you choose every option that is you and your partner's system, and uncheck or delete what is not in your system. Also be sure to SAVE frequently. Personally, I like to use the NEW ACBL Convention Card option. That way you can put in exactly what you and your partner play. If you don't play it, it is blank. Be sure to enter your Partner's BBO ID in the box at the top of the card (under the Back button), and click "Save changes." Once you have their name there and the card is filled out, again make sure you save it. The card will go with you and your partner wherever and whenever you play with one another. Once you fill it out and put your partner's BBO ID on it, it will show up in the list of convention cards in your partner's account. Having your system (Standard American, 2/1, Precision, etc.) and the word "gadgets" on your PROFILE is NOT a convention card. The default convention card for players without one is SAYC. It has LOTS of things listed….Best to have your own filled out. If you need help, I am happy to help you do it.

#### *DISCONNECTS*

If you are disconnected, we usually put a SUB in your spot. The sub could be a robot, or it could be a human being. Whichever it is, they will not continue to play

#### *(Continued from page 4)*

ONCE you have returned. They will finish the hand and then you will be reseated. If the disconnect happens on the last hand, there is no reseating. If it happens in the last round, sometimes it is difficult to reseat you for the last board, but we will try.

There was a document I previously wrote with additional information in it. If you haven't read it, I URGE you to do so. It is a *Google* document, you can click [HERE](https://drive.google.com/file/d/1eHqdQiDS50NcHGB_GHIpOi6UR3VnOr6Z/view) to read it. Some if it is the information listed above, but most of it is different. Additionally, the previous 2 newsletters have information on how to play on BBO in them….if you haven't read them, you should go to the NVBA.ORG website and look them up. There are also MANY videos on You Tube that detail how to play on BBO, fill out a CC, set up a table, chat, get BB\$ and other things. They are also on the ACBL Site. IF you are having trouble doing the things I have mentioned, watch some of the videos to educate yourself. You will have a much better time Virtually if you know how to do the things I have talked about and so will your partners and your opponents. The directors will be happier too, when they come to your table.

In September, District 6 cancelled the Richmond Regional scheduled for Memorial Day next May. Part of the reason to cancel it at this time was because the hotel would allow it with NO penalty. If we waited until December of this year, we would have to pay a penalty of \$3-4,000. If we waited until after the New Year, the penalty triples….It is highly unlikely that there will be FTF bridge unless and until there is a vaccine, and everyone has had it.

Several bridge players got together and under the direction of Francesca Mazarella, Carolyn Baird, Katy Culp, Georgette Weiss and others…they created a cook book. It has some yummy recipes in it (including my carrot cake recipe). The books cost \$20 per copy. The NVBA Unit is paying for the publishing costs, so your whole \$20 contribution goes to ECHO, a local charity. There have been advertisements for it in the weekly emails to NVBA members who subscribe to our email list. If you haven't ordered a copy of it already, you should contact Francesca—there is a link to the order form on the [NVBA website.](https://www.nvba.org/php/Recipes.php)

ACBL has created a variety of ways for you to earn, black, gold, red and silver points in upcoming months. Please take advantage of them. There is no reason you have to give up your quest to go to the next level in your climb to attain Life Master and beyond just because there isn't Face-to-Face Bridge.

Mooosictch AKA Marty Bley

Hugs!

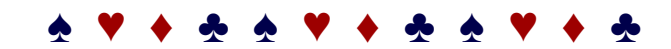

# page 6 NVBA Newsletter

# Climbing the Ladder

#### New Junior Masters

Kathy D Bailey Anne C Carter Willis H Chang Sylvia S Hall Joan Kadonoff Jim Kershaw Diana Matthias Paula Metcalf Pannala V Reddy Mary L Reid Charles Sipe Celeste C Szewczyk Tracy P Welch Deborah A Wood Irene Zarechnak

#### New Club Masters

Janet Crist Charles E Davidow Shirley Lee Klein Fanjun Kong Paul E Levine Marie T Petersen Rosalind Rosenberg Leqin Shi Carol Voss Danyi Xu

#### New Sectional Masters

Li Chen Beth Fricano Lillian Kaminer Fanjun Kong Norma E Morganbesser Terrance J Mullin Philip A Odeen Glenn D Preston Annette D Reilly Sharon Saile David Schell Joyce Wainwright

#### New Regional Masters

Michaele S Battles Donald S Beyer Marian F Corey Brian Detter Tina Doyle Robert Drosdzal Linda B Goldberg John Huffman P I Lawler Florence K Levine Andrea T Phaneuf Lyle E Priddy Donna O Sherrard Ronald J Shoemaker Cumbakonam Vasudevan Lynn C Wilson

#### New NABC Masters

James A Calvert Deborah K Forbes Bob Grasso Ann K Hunter Gene T Klein Betsy Lauer Mark Orms Duncan Wainwright

#### New Life Masters

Olga Gavrik Debbie S Massey Betsy R Rock Colin Schloss Benjamin S Sharp Thomas A Stanley Cathy Walton

#### New Bronze Life Masters

James L Dahlberg William I Lowry Janice K Scavongelli

#### New Silver Life Masters

Dr Michael E Canes David Goldfrank Sulaiman Ghaussy John E Henderson Jay Simon

#### New Ruby Life Masters

Kenneth B Hopke Doris M Knief Shirley L Lafferty

New Gold Life Master Mary Mudd

#### New Sapphire Life Masters Terry Lavender

Dick Pellerin Dennis J Schwanz

#### New Emerald Life Master Sarah Anne Cressy

# ♠ ♥ ♦ ♣ ♠ ♥ ♦ ♣ ♠ ♥ ♦ ♣

# October–December 2020 page 7

# Hail and Farewell

#### We welcome the following new members into our Unit:

Jeremy Baskin Alice M Craig Anica Huang Dori Humphries Jennifer B Maggio Jane Marcus Sarah McCorkle Jane Mitchell Liz B Ross Jackie Sakati Kim L Stackman Sam E Stalcup Cheryl Warga Kindra L Whomsley

#### We welcome the following

transfers into our Unit: Lucy A Bannerman Judith J Bollinger Tim M Crank Jody J Daniels Joanne B Falkowski Karla S Kennedy Joanna K Rieth June Schmidt Phyllis J Smith Dorothy N Wolfe

We give our regards to the following people who have transferred out of our Unit: Stephen D Blanton

Ira Gershkoff Pearl M Hicks David E Hohman Judith E Hohman Jonathan P Holland Bonnie M Jourdan Jeffrey M Kayden Adam M G Kind Michael O'Brien

We are sorry to note the passing of five of our members: Janet Breed Henry Culman

David Dillard Pamela Stark Bill Teer

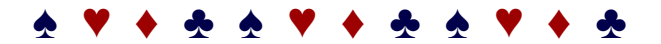

#### Update on District 6 Grand National Teams for 2019/20 and 2020/21

Current plans are for all events in all flights to be played online. Information here is current as of September 30, 2020, but subject to change as face-to-face and online bridge evolve in the coming months. Check with the GNT News section of the [D6 website](https://www.districtsixbridge.org/) for the latest information on how to register and how to play. For now, if you wish to participate in the D6 GNT competitions, keep the following dates clear:

#### Open, Flight B and Flight C

- The 2019/20 event will conclude the weekend of January 16-17, 2021
- The first weekend for the 2020/21 Open and Flights B and C competitions is currently scheduled for February 20-21, 2021.
- The second weekend for the 2020/21 Open and Flights B and C competitions is currently scheduled for April 17-18, 2021.

#### Flight A (0-6000 masterpoints)

- The first weekend for the 2020/21 Flight A competition is currently scheduled for January 30-31, 2021.
- The second weekend for the 2020/21 Flight A competition is currently scheduled for February 27-28, 2021.
- Since we can have only one winning Flight A team from 2019/20 and 2020/21, there will be a "Super Playoff" Final, currently scheduled for May 1-2, 2021.

# Northern Virginia Bridge Association Northern Virginia Bridge Association

702 Plum Street SW, Vienna VA 22180 702 Plum Street SW, Vienna VA 22180

# 2020-2021 Board of Directors 2020-2021 Board of Directors<br>Marty Bley - President

Jnit Game Chief Director -- Jim Gerding<br>Membership -- Eric Poskanzer Newsletter Production - David Lindley Marty Bley – President<br>Georgette Weiss – Vice President Vice President **Newsletter Editor - Lucy McCoy**  Eric Poskanzer John Wertman - Secretary Ann Atcheson - Treasurer Ron Kral – Past President<br>Executive Directors Past President Unit Game Chief Director Newsletter Production Executive Directors Newsletter Editor Georgette Weiss Howard Stevens —Kevin O'Brien Howard Stevens George Parkins Georgia Booker John Wertman George Parkins Ann Atcheson Membership —Joe Hertz

mation/suggestions about newsletter content, contact Lucy mation/suggestions about newsletter content, contact Lucy The NVBA Newsletter is published four times a year by the The *NVBA Newsletter* is published four times a year by the Northern Virginia Bridge Association. If you need member-Northern Virginia Bridge Association. If you need membership information or have a change of address to report, ship information or have a change of address to report, contact Eric Poskanzer at NY2VA@yahoo.com; for inforcontact Eric Poskanzer at NY2VA@yahoo.com; for infor-McCoy at 703-848-2331 or newsletter@nvba.org. .McCoy at 703-848-2331 or newsletter@nvba.org.